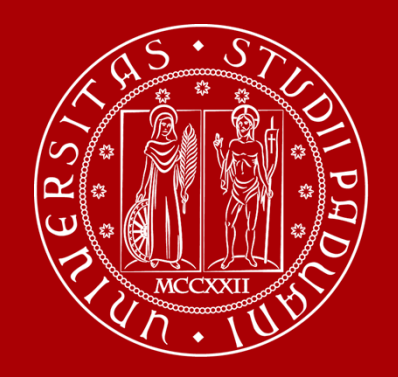

# **WELCOME DAY Medicine & Health professions 2st semester 23/24**

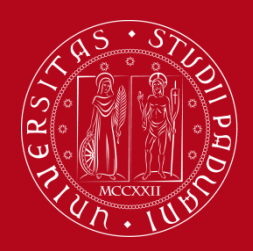

# **Mobility desk at ...**

#### **School of Medicine**

**Sofia Levorato Via san Massimo 33, 35131, Padova**

**<https://unipd.zoom.us/j/83148253494>**

**International.medicinachirurgia@unipd.it Office hours: Monday to Thrusday 2pm-3pm by appointment only**

### **Department of Pharmacy**

**Sofia Levorato Via Marzolo 5, 35131, Padova**

**<https://unipd.zoom.us/j/83148253494>**

**International.medicinachirurgia@unipd.it Office hours: Monday to Thrusday 2pm-3pm by appointment only**

**[https://internationalmedicine.setmore.com](https://internationalmedicine.setmore.com/) [https://internationalmedicine.setmore.com](https://internationalmedicine.setmore.com/)**

#### **Phone: +39 049 8275049**

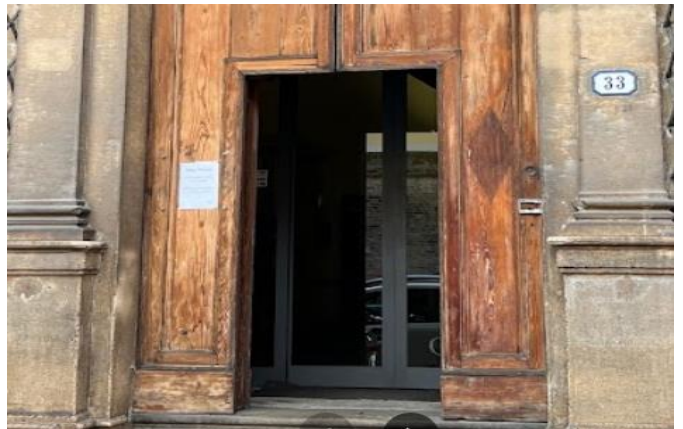

#### **Phone: +39 049 8275049**

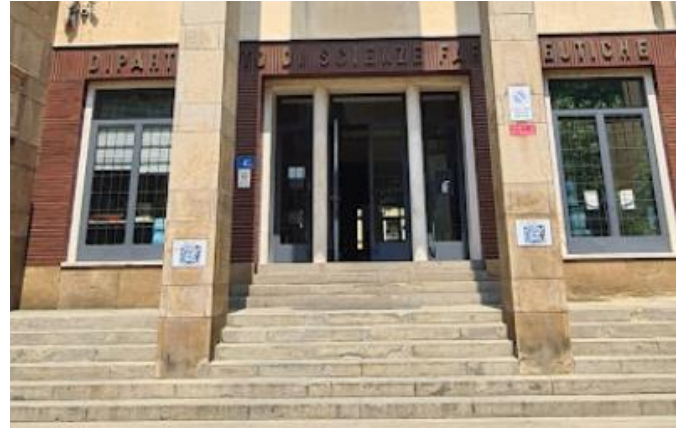

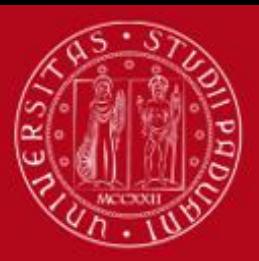

## **International Relations Division Projects and Mobility office**

## **International staff**

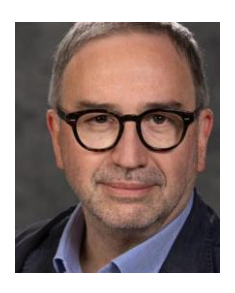

**President of the School of Medicine**

Prof. Angelo Paolo Dei Tos

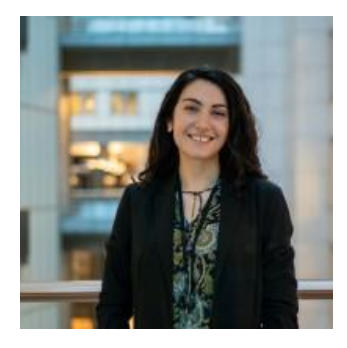

**Mobility Unit Desk** Dott. Sofia Levorato

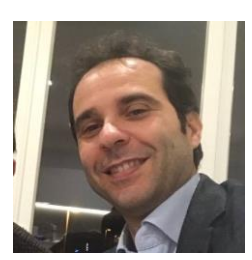

**Academic Coordinator**  Prof. Francesco Paolo Russo

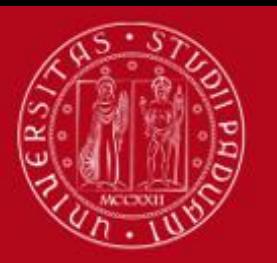

### **Refer to the Erasmus Office – Mobility desk of Medicine for:**

- **Learning Agreement changes**
- **Information about the educational courses on offer, professors, schedules, registration of exam grades, etc …**
- **Contacting Professors**

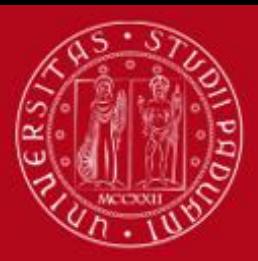

# COURSE CATALOGUE

### In Italian: <https://didattica.unipd.it/> In English:<https://en.didattica.unipd.it/catalogues>

**Educational offer**: select your academic year > type of degree course (Bachelor's degree, Master's degree or Single-cycle degree) > School > your degree programme

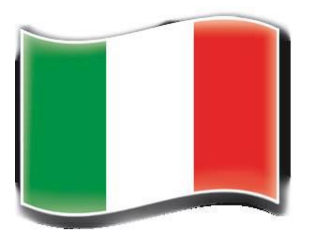

**Course Units**: for each course unit, you will find all available information such as the educational aims, the syllabuses and the lecturers' names (as well as their email address contact).

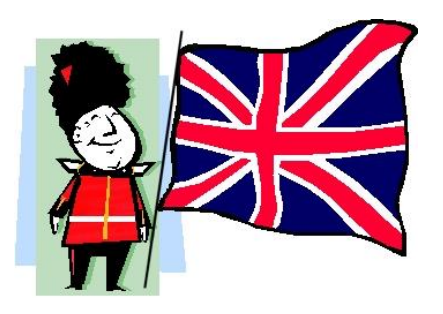

Here you may also find our Catalogue of courses held in English:

<https://www.unipd.it/en/course-catalogue>

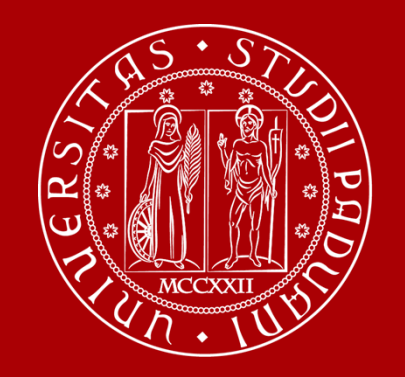

# **Restrictions on courses**

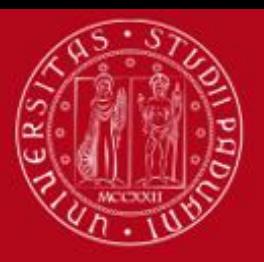

## **RESTRICTIONS**

### **There may be some restrictions for the courses that you would like to attend:**

**Guide**: How to choose your courses at Unipd

<https://www.unipd.it/en/before-your-arrival-erasmus-studies> -> **step 3 -> how to choose**

>>> Pay attention when you change the **LEARNING AGREEMENT**!

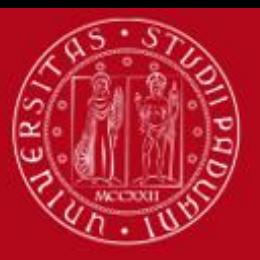

## **RESTRICTIONS**

### **3. GENERAL RULE which applies to all Schools: «***Corsi Integrati***»: They are course units composed of two or more modules**

It is compulsory to **sit the exam and successfully pass all the modules otherwise they will not appear in your final transcript of records**. You CANNOT choose only one module.

Insegnamento MANAGEMENT DELLE RETI DI GOVERNANCE (C.I.) EPP4068100, A.A. 2016/17

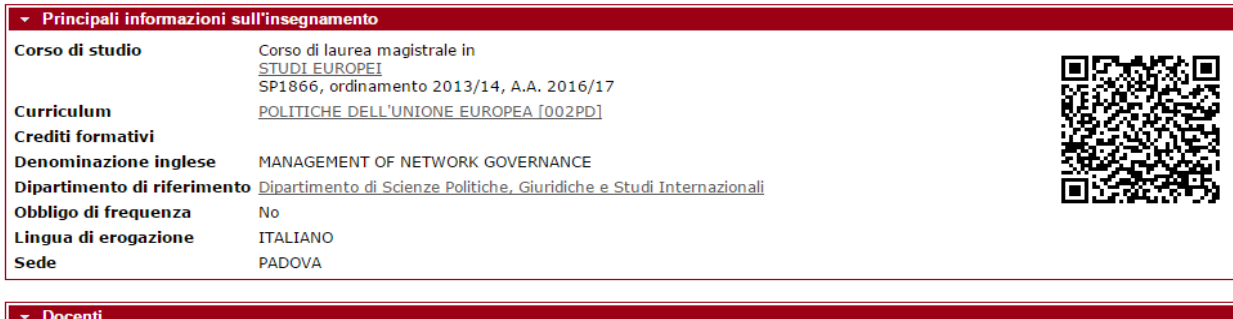

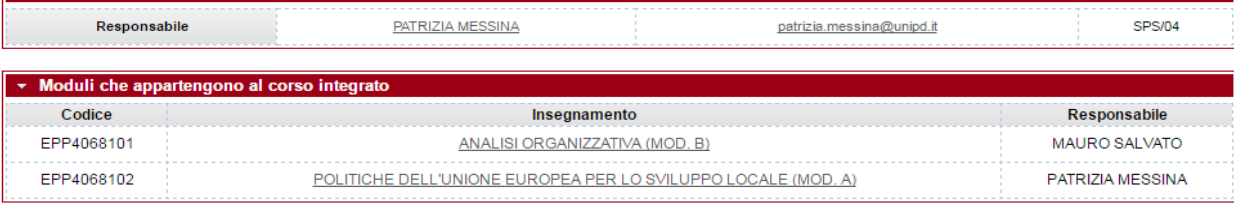

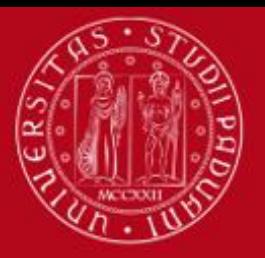

# **INTEGRATED COURSES**

Into the Medical Area especially for student of Medicine there are a lot of Integrated Courses, **for example** " (DSO) DISEASES OF THE SENSE ORGANS – 12 ects formed by 3 parts:

1.DERMATOLOGY – 4 ects 2.OPHTHALMOLOGY – 4 ects 3.OTOLARYNGOLOGY – 4 ects

As exchange student you are allowed to take only 1 or 2 parts of DSO

- MEDICAL-SURGICAL SPECIALTIES 1ST (CARDIOLOGY, PNEUMOLOGY, UROLOGY)
- MEDICAL-SURGICAL SPECIALTIES 2ND (ENDOCRINOLOGY, GASTROENTEROLOGY, INFECTIOUS DISEASES)
- MEDICAL-SURGICAL SPECIALTIES 3RD (ONCOLOGY, HEMATOLOGY, REHUMATOLOGY)
- FORENSIC MEDICINE, PUBLIC HEALTH AND THE WORKPLACE (FORENSIC, HYGIENE, OCCUPATIONAL)

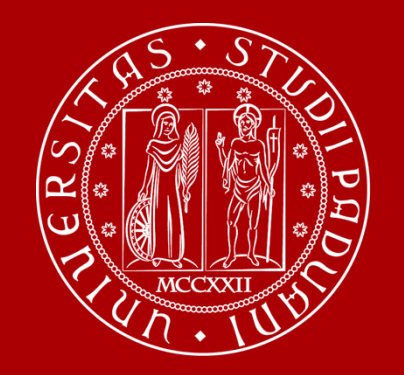

# **Moodle**

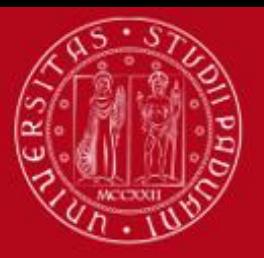

# **What is** *?* **moodle**

It's an e-learning platform through which professors make available to students teaching material, publish information about the course and lessons, assign tasks, exercises, tests and more.

Into the school of medicine there are 8 moodles (one for each 8 departments):

1.Department of Medicine DIMED | <https://elearning.unipd.it/dimed>

2.Department of Pharmaceutical and Pharmacological Sciences DSF | <https://elearning.unipd.it/dsf>

3.Department of Women's and Children's Health SDB | <https://elearning.unipd.it/sdb>

4.Department of Neuroscience DNS |<https://elearning.unipd.it/dns>

5.Department of Cardiac, Thoracic, Vascular Sciences and Public Health DCTV | <https://elearning.unipd.it/dctv>

6.Department of Molecular Medicine DMM |

<https://elearning.unipd.it/medicinamolecolare>

7.Department of Surgery, Oncology and Gastroenterology DISCOG | <https://elearning.unipd.it/discog>

8.Department of Biomedical Sciences DSB |<https://elearning.unipd.it/dsb>

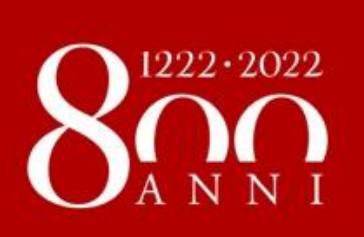

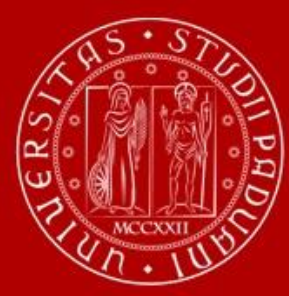

# **Practical Training**

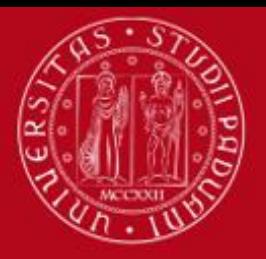

### **PRACTICAL TRAINING**

You may find the list of the **UNITS** and other useful link

**[https://www.medicinachirurgia.unip](https://www.medicinachirurgia.unipd.it/servizi/international)**

**d.it/servizi/international**

Please note that some units may not be available for practical training due to the pandemic situation.

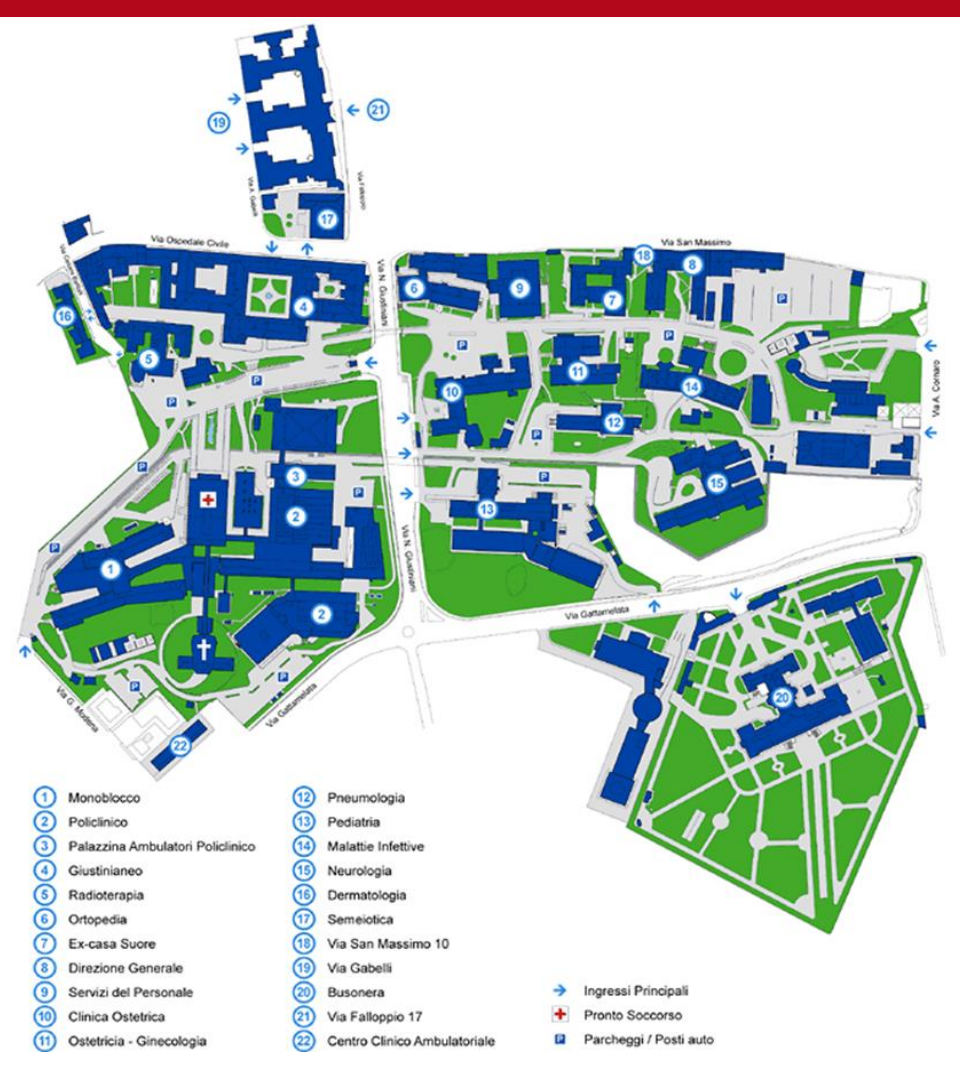

•**<https://www.medicinachirurgia.unipd.it/servizi/international>**

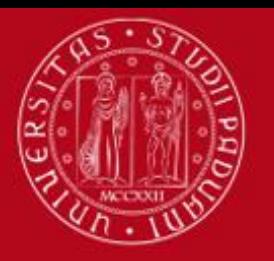

### **PRACTICAL TRAINING**

• <https://www.rad.unipd.it/tirocini/login/login.php>

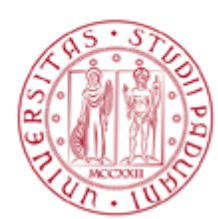

University of Padova<br>Dip. Medicina - DIMED - School of Medicine

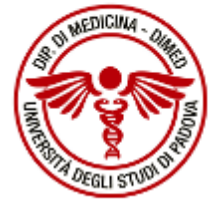

Portale dedicato ai Tirocini Professionalizzanti degli studenti del Corso di Laurea Magistrale a Ciclo Unico in Medicina e Chirurgia Anno Accademico 2022-2023

**GESTIONE TIROCINI** 

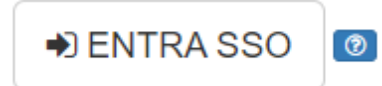

![](_page_13_Figure_9.jpeg)

![](_page_14_Picture_0.jpeg)

**PRACTICAL TRAINING**

Than you can book one by one your weekly slot

![](_page_14_Picture_46.jpeg)

- You have to book minimum 45 days in advance;
- Refer to<https://www.medicinachirurgia.unipd.it/servizi/international> -> VADEMECUM
- Covid test is NOT mandatory

![](_page_15_Picture_0.jpeg)

# **Learning Agreement «during the mobility»**

![](_page_16_Picture_0.jpeg)

## **LEARNING AGREEMENT During the Mobility**

- $\triangleright$  We recommend that you change your LA after the beginning of the semester and by 31st March. **However UNIPD does not set a specific deadline** (you should also check your Home University rules) so …
- $\triangleright$  ... take your time in changing your LA and send it only once you are sure about the activities you wish to carry out
- If your Home University does not require a specific form, **download the Standard European form from our website**

Erasmus+, SEMP, SEN Coimbra, ARQUS, UK student:

https://[www.unipd.it/en/exchange-students/erasmus-studies-incoming/during-your-stay-erasmus](https://www.unipd.it/en/exchange-students/erasmus-studies-incoming/during-your-stay-erasmus-studies)studies

Bilateral Agreements:

<https://www.unipd.it/en/during-your-stay-erasmus-studies>

![](_page_17_Picture_0.jpeg)

## **OLA - ONLINE LEARNING AGREEMENT (Erasmus+ KA131 students only)**

- We cannot approve nor refuse your Online Learning Agreement by using an online platform (EWP = Erasmus Without Paper network)
- We can only sign the Learning Agreement in **PDF version**. You will have to upload the file in the Mobility Online portal after the beginning of classes.
- You receive an email from [Erasmus.incoming@unipd.it](mailto:Erasmus.incoming@unipd.it) saying from which moment you can upload the file
- You should be able to download the OLA from your Home University platform. [If not, you find a template here: https://www.unipd.it/en/during-your-stay-erasmus](https://www.unipd.it/en/during-your-stay-erasmus-studies)studies

![](_page_18_Picture_0.jpeg)

# **OLA - ONLINE LEARNING AGREEMENT**

#### **(Erasmus+ KA131 students only)**

We are testing the **exchange OLAs through EWP with a sample of partner Institutions**  during the **a.y. 2023/24**.

![](_page_18_Picture_203.jpeg)

*If your University is part of this sample, we will approve your OLA also through EWP and sign it digitally.* 

*If your University is not part of this sample, your LA will be approved in the "traditional way" ONLY (signature in the pdf) and you will receive it countersigned by Unipd via email and NOT in the online system of your University.* 

![](_page_19_Picture_0.jpeg)

## **LEARNING AGREEMENT During the Mobility**

 Make sure to fill in the **right template** (LA during the mobility, NOT another before the mobility)

 Remember to write your **name** on the top right

 Please also specify the **code of each course unit**

**EXA** Remember to **sign** the LA

![](_page_19_Picture_70.jpeg)

![](_page_19_Picture_71.jpeg)

![](_page_19_Picture_72.jpeg)

 $\,1\,$ 

![](_page_20_Picture_0.jpeg)

### **DIFFERENT PROCEDURE DEPENDING ON YOUR MOBILITY PROGRAMME**

 **Case 1: ALL STUDENTS who use the Mobility Online portal** (this does not include Joint/Double Degree students)

Sign your LA and **upload it in MOBILITY ONLINE [www.unipd.it/mobilityonline](http://www.unipd.it/mobilityonline)**

![](_page_20_Picture_61.jpeg)

#### **IMPORTANT!!!**

After uploading your file in **step 1** (word or pdf), you have to «**CLICK HERE TO CONFIRM**» (**step 2**) in order to send your LA to the Mobility Unit.

After this confirmation **you will not be able to upload any new version of the LA**, until you receive it back via email with the signature from Unipd.

You will receive your LA back via email.

![](_page_21_Picture_0.jpeg)

You will be able to upload the "LA during the mobility" only after you receive the Certificate of Arrival from Unipd, and **AFTER you fill in the Domicile Address section** in Mobility Online

Send us your «LA during the mobility» when you are **sure** about it and **pay close attention to any comments we might add to the LA!**

If you need to upload **a new version** of your "LA during the mobility", after the first version has already been signed, you need to repeat the procedure in Mobility Online: [www.unipd.it/mobilityonline](http://www.unipd.it/mobilityonline) by clicking on the section below.

![](_page_21_Figure_5.jpeg)

**ATTENTION!!** This step is **OPTIONAL**. If you do not need an additional version of the "LA during the mobility", you do not have to click on that button and the check-box will remain **empty**.

![](_page_22_Picture_0.jpeg)

### **DIFFERENT PROCEDURE DEPENDING ON YOUR MOBILITY PROGRAMME**

**Case 2: Double/Joint degree** students only

 **Get your LA signed and send it by email** to the Professor responsible for your study programme at Unipd (i.e.: the local coordinator of the joint international programme you attend)

![](_page_23_Picture_0.jpeg)

# **Useful Services for your daily-life**

![](_page_24_Picture_0.jpeg)

# **MEDICINE JUNIOR TUTORS SERVICE**

**Contacts:**

**SCHOOL OF MEDICINE** (via San Massimo ,33 ):

Email: [tutor.medicinachirurgia@unipd.it](mailto:tutor.medicinachirurgia@unipd.it)

<https://www.medicinachirurgia.unipd.it/tutorato>

**Office hours**: from Monday to Thursday from 3.30pm to 5.30am.

Friday from 10.30 am to 1.00 pm

Tel and \*WhatsApp\* +39 049 8218672 <https://goo.gl/maps/eVtjJNeZbbFuJe16A> <https://www.medicinachirurgia.unipd.it/tutorato> Zoom<https://unipd.zoom.us/j/7058561404> Email [tutor.medicinachirurgia@unipd.it](mailto:tutor.medicinachirurgia@unipd.it) Facebook <https://www.facebook.com/tutor.medicinachirurgia.unipd/> Instagram <https://www.instagram.com/tutormedicina.unipd/> front office Mon to Thu from  $14:30$  to  $17:30 +$  Fri from  $10:00$  to  $13:00$ 

![](_page_25_Picture_0.jpeg)

# **LIBRARY of MEDICINE**

You can find: reading rooms, books, journals, copy machines, computers…

Visit the **University Catalogue** [\(https://catalogo.unipd.it/F/?func=find-b-0](https://catalogo.unipd.it/F/?func=find-b-0)) to find

books/journals shelf-number

**Library Pinali,**  via Giustiniani 2 35128 Padova

![](_page_25_Picture_7.jpeg)

**University Library System: <http://bibliotecadigitale.cab.unipd.it/en/> Study Rooms:<http://www.unipd.it/en/services/study-and-multimedia-facilities> <https://www.medicinachirurgia.unipd.it/strutture/biblioteche>**

**All students can access all University libraries and study rooms.** 

![](_page_26_Picture_0.jpeg)

### **SEATS IN LIBRARIES**

### Seats in LIBRARIES should be booked using «**Affluences**» app:

![](_page_26_Picture_4.jpeg)

<https://play.google.com/store/apps/details?id=fr.affluences> <https://apps.apple.com/it/app/affluences/id869919405>

![](_page_27_Picture_0.jpeg)

### **REGISTER YOUR PRESENCE IN THE CLASSROOM**

### Download the **app «OrariUnipd»**

![](_page_27_Picture_4.jpeg)

You can set your **personal timetable** and you **can use it** to **notify your presence**  in the classroom (used for classes with mandatory attendance)

![](_page_27_Picture_6.jpeg)

**ATTENTION!** You cannot change the **language** from the App!

You need to go to your mobile phone settings, look for the App settings and select the language (Italian, English, Spanish)

![](_page_28_Picture_0.jpeg)

#### **TOPICS ALREADY COVERED IN THE PREVIOUS WEBINARS**

#### **WEBINAR «HOW TO BECOME FAMILIAR WITH THE TEACHING TOOLS»**

- Study plan
- Booklet
- Exams
- Grades
- Uniweb

#### **WEBINAR «UniverCity Life»**

- Registration, arrival certificate, contribution to enrolment
- Student card, Unipd Account and Wi-Fi
- Accommodation
- Canteens
- Healthcare & Safety
- Tutors and student support
- Language course and theatrle lab
- Study rooms and libraries
- Associations and Sports
- Public Transports

![](_page_29_Picture_0.jpeg)

![](_page_29_Picture_1.jpeg)

![](_page_29_Picture_3.jpeg)

### **JOIN US for the WELCOME PARTY!**

The University of Padua would like to greet you with a **live music concert** in Padua.

Join us and meet students from all over the world and have some fun before the beginning of the semester!

### **26th February at 6.30 pm @ Gran Teatro Geox**

Free entrance - Music and bar at the venue from 5.30 pm to 10 pm

[Google Maps](https://maps.app.goo.gl/Pjv8bZtYpzfqT34X9) 

You will receive further info via email! Check your inbox daily!!

![](_page_29_Picture_11.jpeg)

![](_page_30_Picture_1.jpeg)

> • **Guided tours of Padua** by **ESN**: 24<sup>th</sup>, 25<sup>th</sup> February, 2<sup>nd</sup>, 3<sup>rd</sup> and 9<sup>th</sup> March

#### *BOOK YOUR PLACE starting from 19th February February*

**[www.unipd.it/relint/en](http://www.unipd.it/relint/en)** (click on the menu Erasmus+ Students)

**Welcome days schedule: <https://www.unipd.it/en/welcome-days-mobility>** Welcome days schedule:<br><u>v.unipd.it/en/welcome-day</u><br>Guided tours of Palazzo E

#### • **Guided tours of Palazzo Bo:**

Students have the opportunity to explore the main campus of the University of Padua, University of Padua, which is located in the city's historical centre.

Free access for Unipd students: bring your Unipd student ID (badge) with you. which is located in the city's historical centre.<br>access for Unipd students: bring your Unipd student ID (badge) v<br>For any further information and for bookings, please visit this webpage: <https://www.unipd.it/en/bo>

![](_page_31_Picture_0.jpeg)

![](_page_31_Picture_2.jpeg)

## **THANK YOU FOR YOUR ATTENTION !**